# PID-8CH-SSR Multi-Loop Controller Instruction Manual

## 1. Features:

1.1.8 channels of temperature controls are packed into 160 x 80 x 110mm case

8 kinds of combinations of temperature set value, PID constant, alarm set value, etc.

1.1.Input Sensor Types

Thermocouple (temperature input): K, J, T, E, S

Resistance thermometer (temperature input): Pt100, CU50

#### 1.2.Control Outputs

A control output can be a relay output, voltage output (for driving SSR), or current output, depending on the model.

#### 1.3.Adjusting PID Constants

Can be easily set the optimum PID constants by performing AT (auto-tuning) with the limit cycle method.

#### 1.4.Standard Alarms

Can be output an alarm when the deviation, process value, set point, or manipulated value reaches a specified value.

1.5.Use this controller within the following allowable range:

Allowable ambient temperature: -0 to +55 °C

Allowable ambient humidity: 5 to 85 % RH.

#### 2. Dimensions:

h×w×d(Unit: mm) 160×80×85 Panel cutout 152×76

#### 3. Parts Description:

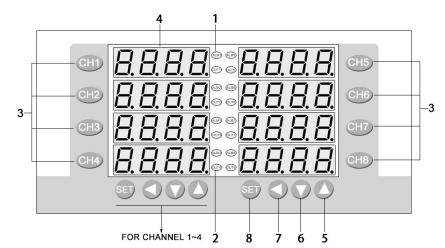

1 ALM: lamp Lights when Event occurs

#### 3 Channel key:

You can press 'CH1~8' for 3 seconds to enter into

corresponding channel menu.

#### 5 Up key:

Increase numerals.

7Shift key: Shift digits when settings are changed.

2 Output lamp: Lights when output is turned on 4 PV display:

Displays Measured value (PV)

#### 6 Down key:

Decrease numerals

8 Set (SET) key: Used for parameter calling up and set value registration.

# 4. Terminal Arrangement:

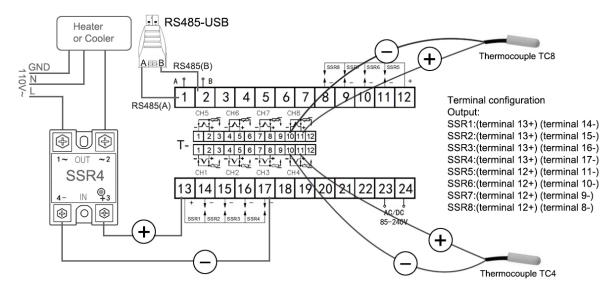

# 5. Parameters

| ID     | Symbol         | Name                                   | Manual                                                                                                    | Setting<br>range | Ex-Factory |
|--------|----------------|----------------------------------------|----------------------------------------------------------------------------------------------------|------------------|------------|
| The pu | ublic paramete | ers(First level)                       |                                                                                                    |                  |            |
| 0      | Lock           | Set data lock                          | LOCK=18, Set data unlock<br>LOCK≠18, Set data lock.                                                                                                    | 0~50             | 18         |
| 1      | TS             | Input type                             | Cu50; Pt2 (pt100); K; E;J;T; S                                                                                                    | -                | -          |
| 2      | ALP            | Alarm type                             | <ul> <li>0: Alarm function OFF;</li> <li>1:Process high alarm;</li> <li>2:Process low alarm;</li> <li>3: Deviation High alarm;</li> <li>4: Deviation low alarm;</li> <li>5: Band alarm</li> <li>6: Out of band alarm.</li> </ul> | 0-6              | 0          |
| 3      | Kt             | PID control cycle.                     | PID control response time                                                                                                    |                  | 120        |
| 4      | Dp             | Decimal point<br>position<br>selection | Set the position of the decimal point for the measured value to be displayed.                                                                                                    | 0-1              | 1          |
| 5      | P-SH           | Range high                             |                                                                                                    |                  | 0          |
| 6      | P-SL           | Range low                              | Input range.                                                                                                    |                  | 9999       |
| 7      | C-F            | Measured value<br>(PV) unit select     | C: Celsius F: Fahrenheit<br>If the value is changed, the controller<br>needs to execute Auto-tuning again. Refer<br>to 6.Auto-tuning                                                                                             | C , F            | с          |
| 8      | Addr           | Address                                | Communication address can be set from 0 to 255                                                                                                    | 1~255            | 1          |

| 9        | Baud          | Communication speed                       | 1200; 2400; 4800; 9600;                                                                                                    | -                             | 9600 |
|----------|---------------|-------------------------------------------|----------------------------------------------------------------------------------------------------|-------------------------------|------|
| The Para | ameters of    | each channels(Sec                         | ond level)                                                                                                    |                               |      |
| 0        | SP+N<br>(1~4) | Setting Values<br>Of channel<br>N,(N=1-4) | Set the temperature set value (SV) which is the target value for control                                                                                                    | Determined<br>by P-SL<br>P-SH | 100  |
| 1        | AL+N          | Alarm value                               | Please refer to <b>ALP</b> for the alarm mode suitable.                                                                                                    |                               | 0    |
| 2        | PB+N          | PV Bias                                   | The value set in the PV bias is added to<br>the actual input value to correct the input<br>value.                                                                                                    | ±20.0                         | 0.0  |
| 3        | kP+N          | Proportional<br>band                      | Set when PI or PID control is<br>performance. For heating / cooling PID<br>action.<br>When P=0,the controller is ON/OFF<br>control                                                                                                    | 1~100                         | 100  |
| 4        | kl+N          | Integral time                             | Eliminates offset occurring in proportional control.                                                                                                    | 0~3000                        | 500  |
| 5        | kD+N          | Derivative time                           | Prevents overshoot and/or undershoot caused by integral action effect                                                                                                    | 0~2000S                       | 100S |
| 6        | Hy+N          | Differential gap                          | When the control is ON/OFF control(P=0)<br>Relay contact may repeat its turning ON<br>and OFF due to input fluctuation if<br>measured value (PV) is near the alarm set<br>value.the differential gap setting can<br>prevent the relay contact from ON or OFF<br>repetition. | 0.1~50.0                      | 1.0  |
| 7        | AT+N          | Auto tuning                               | 1: AT with learning start<br>0: AT with learning stop                                                                                                    | 0~1                           | 0    |
| 8        | COL+N         | Hot/Cold                                  | <ul><li>'0':reverse control(heating)</li><li>'1':positive control(cooling)</li></ul>                                                                                                    | 0~1                           | 0    |

# 6. Operation

## 6.1 First level menu setting

Press SET key for 3 seconds around enter first level menu, meanwhile the first route display window and the second display window show the symbol of the parameters and parameter value. User can press  $\blacktriangleleft$  (shift key) and  $\blacktriangle$ ,  $\blacktriangledown$  key to modify the parameter value. After finish modifying parameter then press SET key save and then set next parameter.

## 6.2 Second level menu setting.

Press CH1 CH2 CH3 CH4 CH5 CH6 CH7 CH8 key for 3 seconds then enter into each channel's second level menu. User can press  $\blacktriangleleft$ (shift key) and  $\blacktriangle$ ,  $\blacktriangledown$  key to modify the parameter value. After finish modifying parameter then press SET key save and then set next parameter.

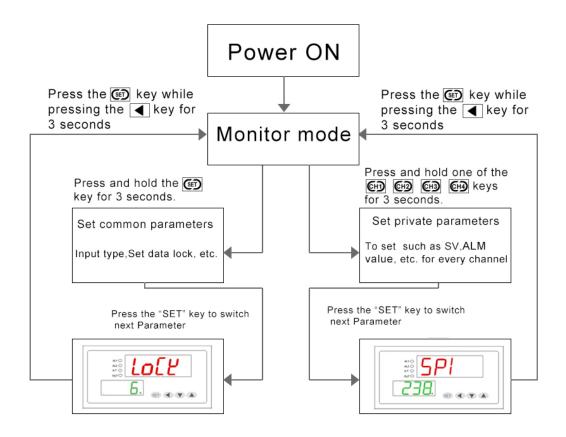

#### 7. Determining PID Constants (Auto-tuning)

When AT is executed, the optimum PID constants for the set point at that time are set automatically. A method (called the limit cycle method) for forcibly changing the manipulated variable and finding the characteristics of the control object is employed.

Set parameter HY as 0.5, if the output is relay set the t as 2, then set the AT as 1, in this time the controller enter into **Auto-tuning**. PV window will alternately Display "AT" and PV value, now meter's control way is on-off mode, after 3 times vibrating( 3 control period) automatic save P, I, D parameter, the self-adjusting procession finished.

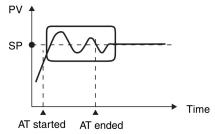

Operation will be as shown in the following diagram:

#### Attentions:

when Auto-tuning, the controller should not change the set value.

When the power off during Auto-tuning, it will restart Auto-tuning next time.

When it need artificially exit during **Auto-tuning**, set the Parameter (AT) to 0 so that can exit, but the setting result will not be valid.

| Alarm (ALM) function                              | Alarm status[ON]                                                                                                    | Alarm status[OFF]                                     |
|---------------------------------------------------|----------------------------------------------------------------------------------------------------|-------------------------------------------------------|
| Process high alarm Measured value>Alarm set value |                                                                                                    | Measured value <alarm set="" td="" value<=""></alarm> |
| Process low alarm                                 | Measured value <alarm set="" td="" value<=""><td>Measured value&gt;Alarm set value</td></alarm>                           | Measured value>Alarm set value                        |
| Deviation high alarm                              | Measured value>Alarm set value + Set value                                                                                | Measured value>Alarm set value + Set value            |
| Deviation low alarm                               | Measured value <alarm -="" set="" td="" value="" value<=""><td>Measured value&gt;Alarm set value - Set value</td></alarm> | Measured value>Alarm set value - Set value            |

## 8. Alarm function

|                   | Measured value <alarm +="" set="" th="" value="" value<=""><th colspan="3">Measured value&gt;Alarm set value + Set value</th></alarm> | Measured value>Alarm set value + Set value                          |  |  |
|-------------------|----------------------------------------------------------------------------------------------------|---------------------------------------------------------------------|--|--|
| Band alarm        | And                                                                                                    | Or                                                                  |  |  |
|                   | Measured value>Alarm set value - Set value                                                                                            | Measured value <alarm -="" set="" td="" value="" value<=""></alarm> |  |  |
|                   | Measured value>Alarm set value + Set value                                                                                            | Measured value <alarm +="" set="" td="" value="" value<=""></alarm> |  |  |
| Out of band alarm | Or                                                                                                    | And                                                                 |  |  |
|                   | Measured value <alarm -="" set="" td="" value="" value<=""><td>Measured value&gt;Alarm set value - Set value</td></alarm>             | Measured value>Alarm set value - Set value                          |  |  |

# 10. Host communication based on MODBUS-RTU protocol [OPTIONAL]

The master controls communication between master and slave. A typical message consists of a request (query message) sent from the master followed by an answer (response message) from the slave. When master begins data transmission, a set of data is sent to the slave in a fixed sequence. When it is received, the slave decodes it, takes the necessary action, and returns data to the master.

## 10.1 Communication Mode:

| Data bit length Stop bits |     | Parity bit | Communication time interval |
|---------------------------|-----|------------|-----------------------------|
| 8-bit (Binary)            | 1,2 | NONE       | 300ms                       |

## 10.2 Message length of each function (Unit: byte):

| Function code | Function               | Query me | essage | Response message |     |
|---------------|------------------------|----------|--------|------------------|-----|
| (Hexadecimal) | Function               | Min      | Max    | Min              | Max |
| 03H           | Read holding registers | 8        | 8      | 7                | 7   |
| 06H           | Preset single register | 8        | 8      | 8                | 8   |

## 10.3 Message format

| Slave address | The slave address is a number from 1 to 255 manually set at the front key panel of the controller. |
|---------------|----------------------------------------------------------------------------------------------------|
| Function code | Refer to 2. Message length of each function                                                        |
| Data          | The data to execute the function specified by the function code is sent to the slave and           |
|               | corresponding data returned to the master from the slave.                                          |
| CRC-16        | CRC-16: Cyclic Redundancy Check)                                                                   |

# 10.4 Read holding registers [03H]

The query message specifies the starting register address and quantity of registers to be read.

| 1 7                                    | 0 1                                    | 0 0               | 1 , 3                             |       |  |  |  |  |  |
|----------------------------------------|----------------------------------------|-------------------|-----------------------------------|-------|--|--|--|--|--|
| Slave address                          | Function code                          | Register          | Quantity                          | CRC16 |  |  |  |  |  |
|                                        | 03H                                    | address           | The setting must be 1             |       |  |  |  |  |  |
|                                        |                                        |                   |                                   |       |  |  |  |  |  |
| Example: The col                       | ntents of the holding                  | register 1001H ar | e the read out from slave address | 1.    |  |  |  |  |  |
| Query message:                         | Query message: 01 03 10 01 00 01 D1 0A |                   |                                   |       |  |  |  |  |  |
| Response message: 01 03 02 00 FD 79 C5 |                                        |                   |                                   |       |  |  |  |  |  |
| Explain: 00FD=2                        | Explain: 00FD=253,is processed as 25.3 |                   |                                   |       |  |  |  |  |  |

# 10.5 Preset single register [06H]

The query message specifies data to be written into the designated holding register. Only R/W holding registers can be specified. The controller EEPROM had a life span of data written to the EEPROM less than 1000,000 times

| Slave address                                                                       | Function code | Register | Write data | CRC16 |  |  |  |
|-------------------------------------------------------------------------------------|---------------|----------|------------|-------|--|--|--|
|                                                                                     |               | address  |            |       |  |  |  |
| Example: Data is written into the holding register 0004H of slave address 1.        |               |          |            |       |  |  |  |
| Query message: 01 06 00 04 FF 38 88 29                                              |               |          |            |       |  |  |  |
| Response message: 01 06 00 04 FF 38 88 29                                           |               |          |            |       |  |  |  |
| When input set value(SV) is -20.0,-20.0 is processed as -200,-200=0000H-00C8H=FF38H |               |          |            |       |  |  |  |
|                                                                                     |               |          |            |       |  |  |  |

10.6 No response

The slave ignores the query message and does not respond when:

- The slave address in the query message does not coincide with any slave address settings.
- The CRC code of the master does not coincide with that of the slave.
- Transmission error such as overrun, framing, parity and etc., is found in the query message.
- The Communication time interval less than 300ms.

10.7 Register address list:

8 channels controller is composed of two identical 4 channels controller, so it has two Slave address

| Symbol                      | Decimal point                                        | Real Register | Holding Register |  |  |  |  |  |
|-----------------------------|------------------------------------------------------|---------------|------------------|--|--|--|--|--|
| Measured value(PV)          | YES                                                  | 1001H~1004H   | 44098~44101      |  |  |  |  |  |
| The first public parameters | (Refer to 5. Parameters)                             |               |                  |  |  |  |  |  |
| Lock                        | NO                                                   | 0000H         | 40001            |  |  |  |  |  |
| TS                          | NO                                                   | 0001H         | 40002            |  |  |  |  |  |
| ALP                         | NO                                                   | 0002H         | 40003            |  |  |  |  |  |
| Kt                          | NO                                                   | 0003H         | 40004            |  |  |  |  |  |
| dP                          | NO                                                   | 0004H         | 40005            |  |  |  |  |  |
| P-SH                        | YES                                                  | 0005H         | 40006            |  |  |  |  |  |
| P-SL                        | YES                                                  | 0006H         | 40007            |  |  |  |  |  |
| OP-B                        | NO                                                   | 0007H         | 40008            |  |  |  |  |  |
| Addr                        | NO                                                   | 0008H         | 40009            |  |  |  |  |  |
| Baud                        | NO                                                   | 0009H         | 40010            |  |  |  |  |  |
| The Parameters of channel   | el 1 (Refer to 5. Paramete                           | rs)           |                  |  |  |  |  |  |
| SP1~ COL1                   | -                                                    | 000AH~0012H   | 40011~40019      |  |  |  |  |  |
| The Parameters of channel   | el 2 (Refer to 5. Paramete                           | rs)           |                  |  |  |  |  |  |
| SP2~ COL2                   | -                                                    | 0013H~001BH   | 40020~40028      |  |  |  |  |  |
| The Parameters of channel   | The Parameters of channel 3 (Refer to 5. Parameters) |               |                  |  |  |  |  |  |
| SP3~ COL3                   | -                                                    | 001CH~0024H   | 40029~40037      |  |  |  |  |  |
| The Parameters of channe    | 4 (Refer to 5. Parameters                            | 5)            |                  |  |  |  |  |  |
| SP4~ COL4                   | -                                                    | 0025H~002DH   | 40038~40046      |  |  |  |  |  |

#### Character Symbols : This manual indicates 9-segment display characters as shown below.

| Α | В | С | D | E | F | G   | н | I | J | K | L | Μ   |
|---|---|---|---|---|---|-----|---|---|---|---|---|-----|
| 8 | Ь | Ľ | d | E | F | L L | H | 1 | ] | Ľ | L | . C |
| Ν | 0 | P | Q | R | S | Т   | U | Y |   |   |   |     |
| n | 0 | ρ | 9 | r | 5 | E   | U | Ч |   |   |   |     |